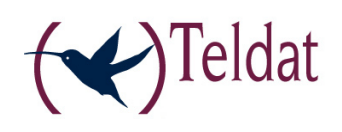

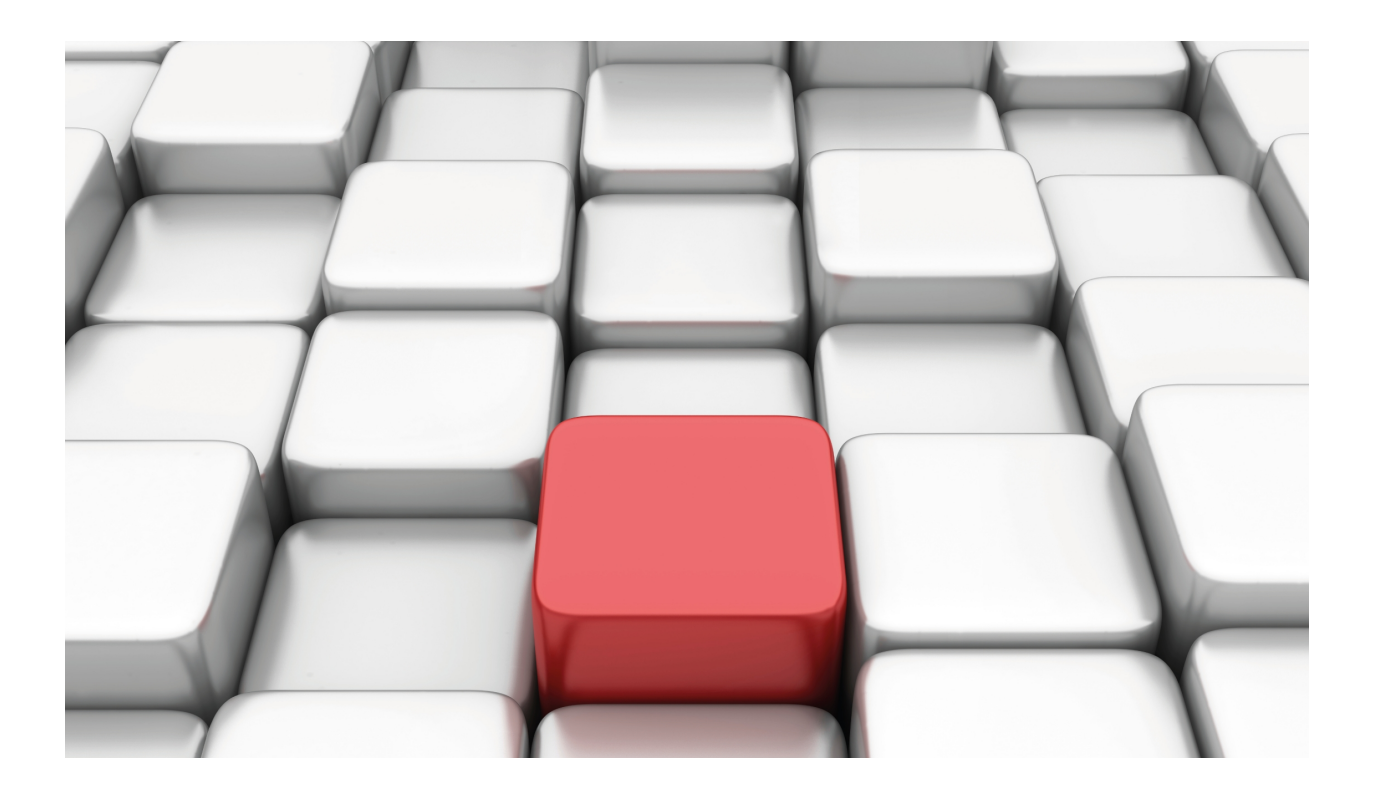

# ASDP Interface

Teldat-Dm 736-I

Copyright© Version 11.02 Teldat SA

## **Legal Notice**

Warranty

This publication is subject to change.

Teldat offers no warranty whatsoever for information contained in this manual.

Teldat is not liable for any direct, indirect, collateral, consequential or any other damage connected to the delivery, supply or use of this manual.

# **Table of Contents**

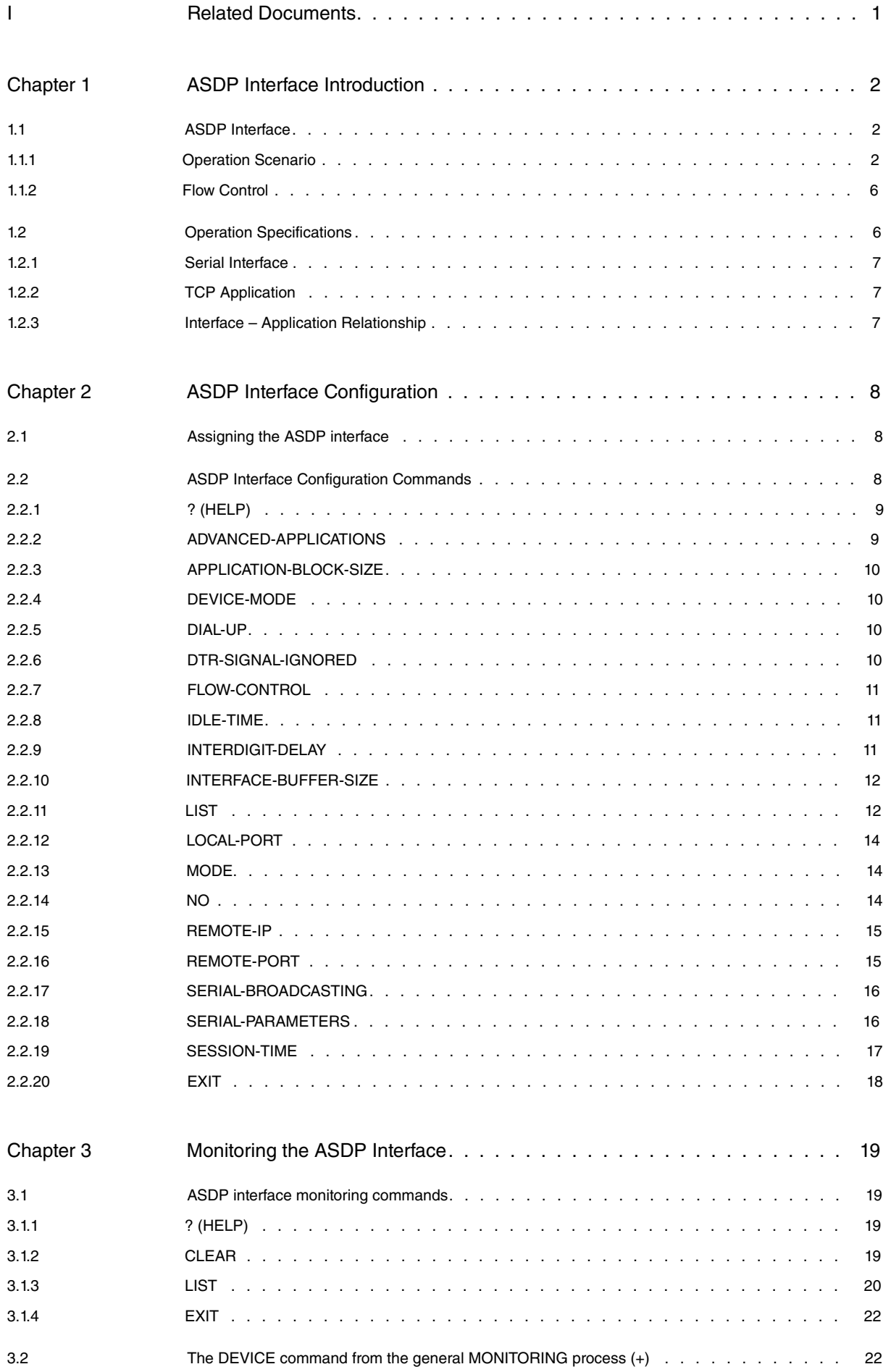

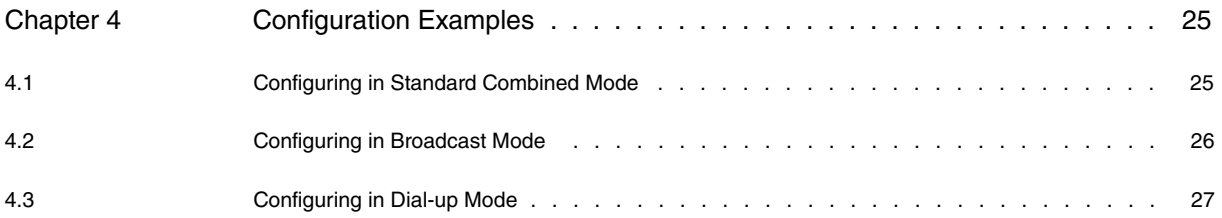

# <span id="page-4-0"></span>**I Related Documents**

Teldat-Dm 772-I Common Configurations for Interfaces

# <span id="page-5-1"></span><span id="page-5-0"></span>**Chapter 1 ASDP Interface Introduction**

## **1.1 ASDP Interface**

ASDP is an acronym for Asynchronous Serial Device Proxy . As its name suggests, an ASDP interface aims to provide remote access to an asynchronous serial device. Its does this through a TCP connection.

The ASDP interface transparently sends all the data received over a TCP connection to and from a device connected to a serial interface.

ASDP allows you to limit the maximum duration of TCP sessions. To do this it incorporates two timers, one for maximum session length and one for time without data exchange.

The ASDP interface can be configured as MASTER or SLAVE. Once a MASTER receives data through the serial port, it establishes a TCP connection with a remote port and forwards the data over the established TCP connection. Furthermore, all data received over the connection will be forwarded through the serial port.

A SLAVE has a TCP listening port which supports a single incoming connection. Data received through this port are forwarded to and from the serial port.

The ASDP interface has three modes of operation:

- (1) Standard. Remote access to a serial port via a TCP connection. It also applies to a scenario in which, always at the request of the MASTER, MASTER and SLAVE connect their end-to-end serial ports via a TCP connection.
- (2) Broadcast. A MASTER router establishes simultaneous TCP connections with a group of SLAVE routers. All data received through the MASTER serial port will be forwarded simultaneously over the TCP connections established with the SLAVE routers.
- (3) Dial-up. The ASDP interface simulates an AT modem. It admits AT configuration commands and only the MAS-TER has the capacity to perform a dial-up connection.

The following figure shows a basic user scenario for an ASDP interface:

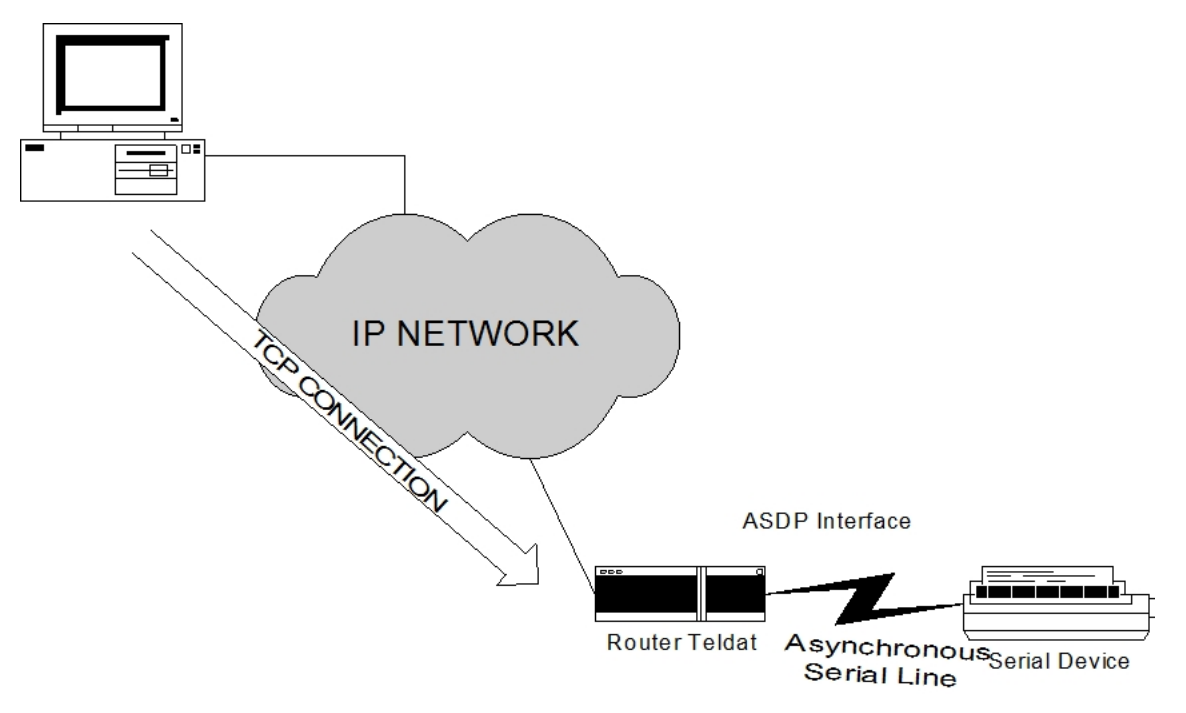

<span id="page-5-2"></span>Fig. 1: ASDP interface user scenario

## **1.1.1 Operation Scenario**

ASDP can operate in two modes: MASTER and SLAVE, depending on the mode used or the mixture of two devices combining these, various operating schemes can be presented.

## **1.1.1.1 Operating in STANDARD SLAVE mode**

In SLAVE mode, ASDP is configured so that it waits for a TCP connection request from a remote device; it never takes the initiative in establishing TCP sessions.

The general scheme of operation is as follows:

- (1) A device wishing to send data to the serial device must set up a TCP connection with the router on a specific port. This connection will only be established if there is a device connected to the corresponding serial interface.
- (2) If the connection has been successfully established, both the device connected to the serial port and the remote can send data to the opposite end.
- (3) The session may end for several reasons:
	- The remote device releases the TCP session.
	- The maximum TCP session length is exceeded. (if this is configured).
	- The maximum time without data exchange is exceeded. (if this is configured).
	- The control signal is disabled by the device connected to the router's serial port.

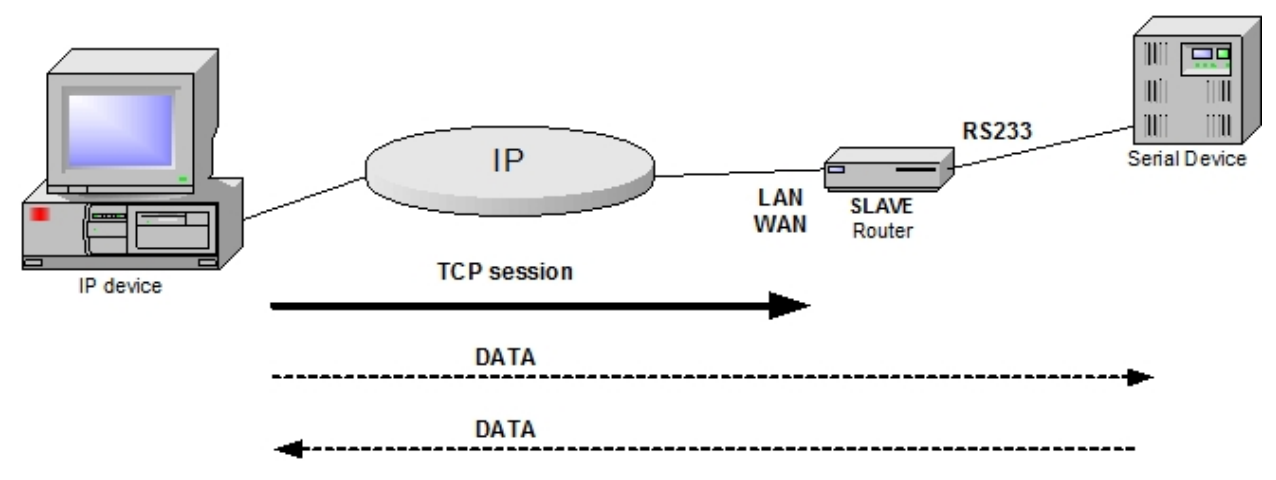

Fig. 2: SLAVE operating scheme

## **1.1.1.2 Operating in STANDARD MASTER mode**

In MASTER mode, ASDP is able to initiate TCP sessions with a remote device when receiving data through the serial device interface connected to it. ASDP can also establish incoming TCP sessions in this mode.

The general scheme of operation for the MASTER mode, besides being able to perform the same operations as the SLAVE, is as follows:

- (1) A device connected to the router's ASDP interface wishing to send data to a remote device, must enable the control signal and send data through the serial port. The router will establish a TCP session with the configured IP address and port.
- (2) If the connection is successfully established, both the device connected to the serial port and the remote can send data to the opposite end.
- (3) The session may end for several reasons:
	- The remote device releases the TCP session.
	- The maximum TCP session length is exceeded. (if this is configured).
	- The maximum time without data exchange is exceeded. (if this is configured).
	- The control signal is disabled by the device connected to the router's serial port.

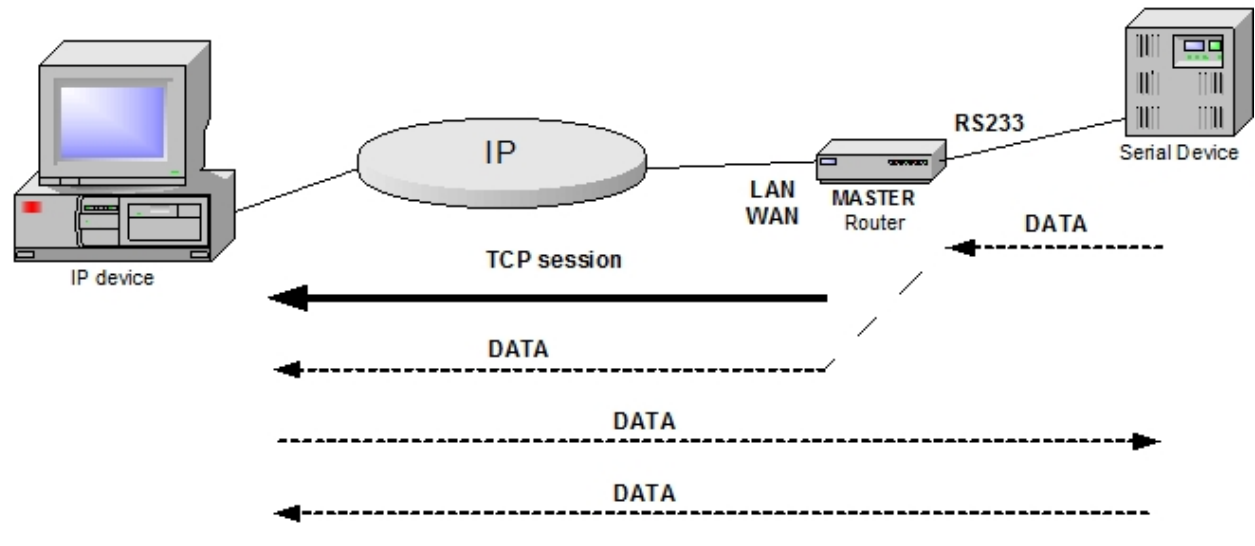

Fig. 3: MASTER operating scheme

#### **1.1.1.3 Operating in STANDARD COMBINED mode**

This mode allows you to connect two asynchronous serial devices via TCP through two routers configured in ASDP. At least one of the routers must be configured in MASTER mode, in order to perform the TCP connection attempt. Both routers can be in MASTER mode, thus, on receiving data from the serial devices connected to their serial ports, they will try to establish the TCP session. The two serial devices connected to the routers must have their control signal enabled when the session is established.

The general scheme of operation for COMBINED mode is as follows:

- (1) A device connected to the router's ASDP interface set to MASTER mode, wishing to send data to a remote device, must enable its control signal and send data through the serial port. The router will establish a TCP session with the configured IP address and port.
- (2) The remote router, which can be set to MASTER or SLAVE mode, should have the control signal enabled when receiving a request to establish a TCP session, so that the router accepts the session.
- (3) If the connection is successfully established, both the device connected to the serial port and the remote, can send data to the opposite end.
- (4) The session may end for several reasons:
	- The remote device releases the TCP session.
	- The maximum TCP session length is exceeded (if this is configured).
	- The maximum time without data exchange is exceeded (if this is configured).
	- The control signal is disabled by the device connected to the router's serial port.

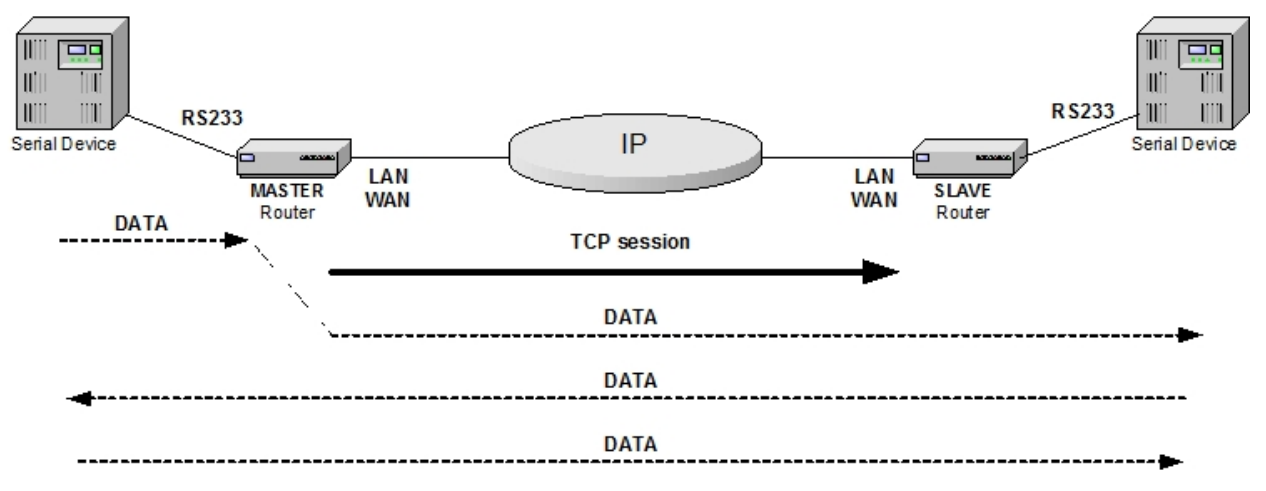

Fig. 4: COMBINED operating scheme

#### **1.1.1.4 Operating in BROADCAST mode**

This operating scheme applies to scenarios where:

(1) All asynchronous data traffic received through the serial port associated with an ASDP interface in MASTER mode is sent simultaneously to a group of up to 8 routers in SLAVE mode. The MASTER will establish up to 8 TCP connections with the SLAVEs to do this.

(2) Only one of the routers in SLAVE mode will transmit the response to the traffic received from the MASTER. That is to say, the MASTER polls the individual SLAVE devices.

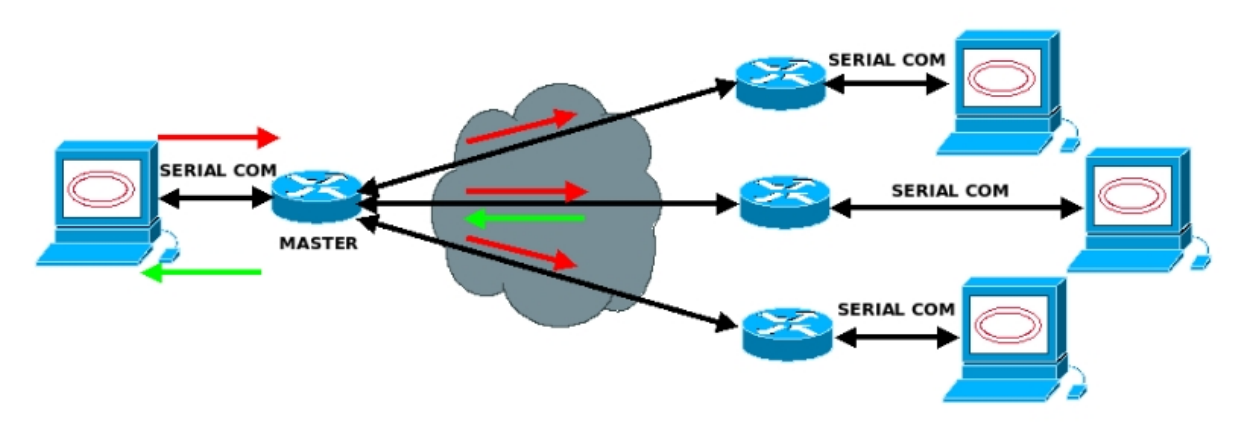

Fig. 5: BROADCAST operating scheme

#### **1.1.1.5 Operating in DIAL-UP mode**

This operating scheme applies where the ASDP interface simulates an AT modem. The objective is to replace a pair of real modems with two routers, one with an ASDP interface set to MASTER mode and the other with an ASDP interface in SLAVE mode.

Both the MASTER and the SLAVE router can process a range of AT configuration commands. Those commands that are not processed will respond with OK.

The router in MASTER mode processes the ATD dial command. The slave does not process the ATD command. Therefore, the communication is one-way, from MASTER to SLAVE.

The sequence of configuration, connection and disconnection are as follows:

(1) Sequence of AT initialization commands processed by both MASTER and SLAVE:

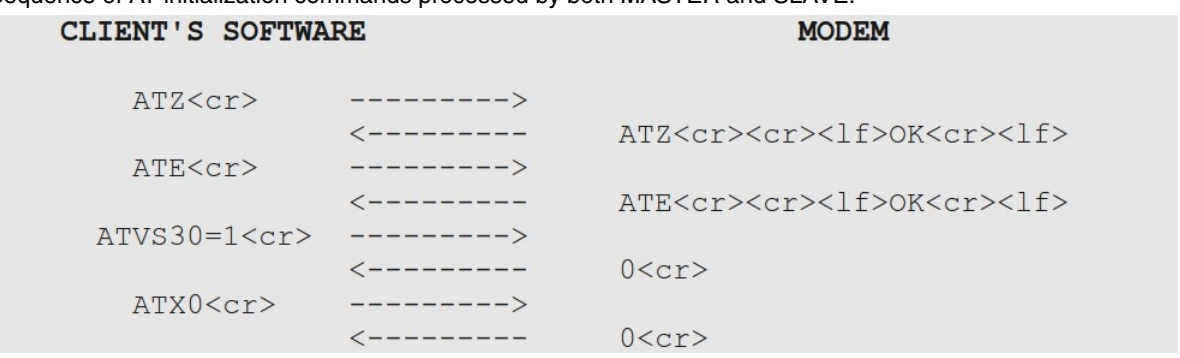

- (2) The MASTER has the capacity to receive the ATDTXXXXX command. The number XXXXX is assigned a SLAVE IP address in the configuration table so that when the MASTER receives an ATD command it establishes a TCP connection with the SLAVE.
- (3) The SLAVE will send ten RING (2<cr>) messages every three seconds indicating the incoming TCP connection. When the SLAVE receives the ATA command to pick up it will tell the MASTER that the connection is operational. THE MASTER and SLAVE will send the CONNECT (1<cr>) response through the serial port telling the applications that the point-to-point connection has been established. If the SLAVE does not receive the ATA command the MASTER will respond with NO ANSWER (8<cr>).

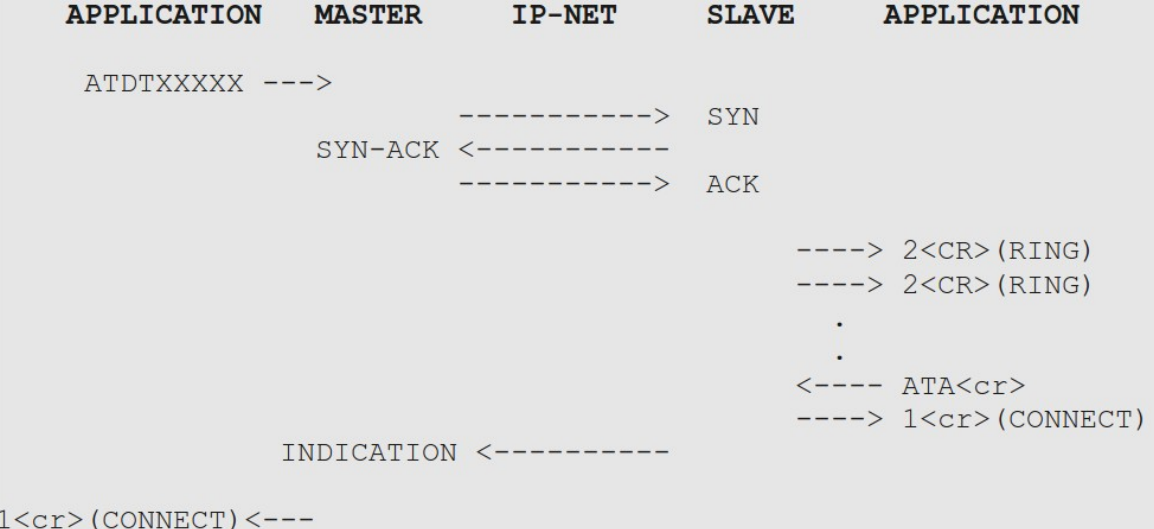

- (4) Once the call is established it passes to data connection mode. The DCD signal remains active during the data phase.
- (5) The transition from data mode to command mode is through the +++ escape sequence. A temporary gap between the escape sequence and the ATH command of at least three packets duration is necessary.

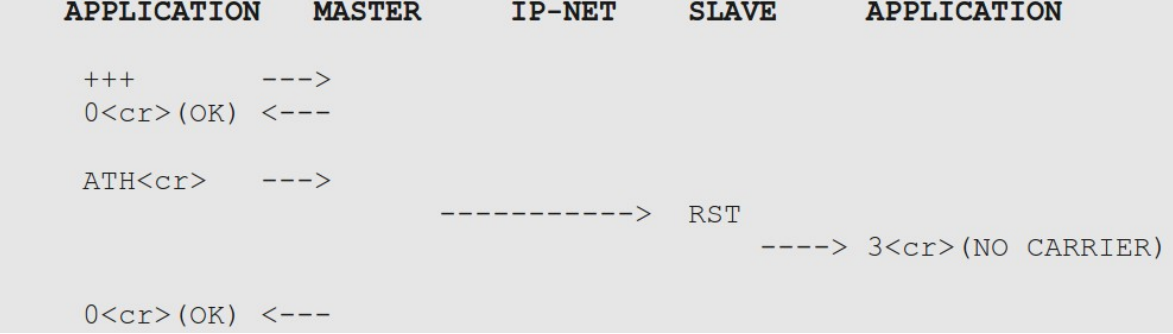

## <span id="page-9-0"></span>**1.1.2 Flow Control**

In many cases, the router is able to transmit data to the serial device faster than they are processed. Therefore, it is necessary to establish a mechanism to pace the data flow between the two devices. These mechanisms are called flow control mechanisms. There are several flow control mechanisms in serial devices, the most common of which are Hardware and XON/XOFF flow controls.

The first of these is based on the use of certain serial interface signals (RTS/CTS) to check when the device can receive data. In the second case, the device sends a special character to indicate when it wants the transmission to stop temporarily (XOFF) and another when its wants to resume the transmission (XON).

Similarly, there must be flow control between the router and the remote end of the connection. Otherwise the router would be flooded with data from the remote end as it would be unable to deliver the data (due to flow control with the device) at the same rate it receives them over the connection. In this case, the said flow control mechanisms are provided by the use of TCP, that already covers this situation.

Therefore, two possible flow controls are presented for the scheme proposed above:

- Between the serial device and the router to which it is connected (through signals or XON/XOFF).
- Between the router and the remote device (provided by TCP).

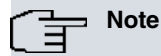

Some of the serial interfaces on our routers DO NOT support Hardware Flow control. Flow control through RTS-CTS may or may not be supported depending on the device model.

## <span id="page-9-1"></span>**1.2 Operation Specifications**

The ASDP interface is divided into two clearly different parts: a serial interface and a TCP application. The operations of each part are described below.

## <span id="page-10-0"></span>**1.2.1 Serial Interface**

The ASDP interface is an asynchronous serial line with RS-232 or RS-485 physical layer. It has the following characteristics:

- Option to operate as a DTE or DCE.
- Speed: up to 115200 bits per second.
- Data bits: 5, 6, 7 or 8.
- Parity: none, even, odd, mark (parity bit is always at 1) or space (parity bit is always at 0).
- Stop bits: 1 or 2.
- Hardware Flow control (depending on the model) and/or XON/XOFF.

The serial interface manages the communication with the device connected to the line. This sends, according to the rate indicated by the established flow control, the data received from the application level to the line. In the same way, it also processes the data received via the serial line and progresses this towards the application level.

<span id="page-10-1"></span>The physical interface on which the ASDP transmits and receives data can be either RS-232 or RS-485 depending on the router hardware.

## **1.2.2 TCP Application**

The ASDP application layer is responsible for communication with the remote end. It accepts a single incoming TCP connection and forwards all the data received over the connection to the serial interface. It also sends all data received from the serial interface over the TCP connection, provided that the connection is established.

The application has the following characteristics:

- In SLAVE mode it only accepts requests on a TCP port which is configurable.
- In MASTER mode it accepts requests on a TCP port but can also make requests to an IP address and TCP port when there is data in the serial port.
- It does not establish access controls (you can establish access controls on the IP protocol if desired).
- It does not process data in any way, it merely redirects to the TCP connection or interface accordingly.
- It allows you to set the maximum length of time of a TCP session.
- <span id="page-10-2"></span>• It allows you to set a length of time to wait before closing the TCP session due to idleness.

## **1.2.3 Interface – Application Relationship**

The serial interface and the application layer are two entities that operate independently, but cooperate to perform the work of ASDP. The interrelation between both modules is described below:

- The application layer only accepts/launches TCP connections when it detects a device connected to the serial interface.
- If there is a disconnection of the device connected to the serial interface, the application layer discards all the data it has to send and closes the TCP connection, if it is established.
- In SLAVE mode the serial interface discards all packets received from the device connected to the line while there is no TCP connection established at the application layer.
- In MASTER mode, the serial interface, on receiving data from the device connected to the line, tries to establish a TCP session with the configured remote location (several remote locations if operating in broadcast mode).
- Time control between digits received from the serial port, to send data messages. This time allows you to determine the time that must elapse between receipt of the last serial port character and sending the data stored in the serial port buffer. This can optimize the number of TCP data messages sent. If the buffer fills up and the time has not expired, the data stored in the buffer is sent and the buffer starts filling again.

## <span id="page-11-1"></span><span id="page-11-0"></span>**Chapter 2 ASDP Interface Configuration**

## **2.1 Assigning the ASDP interface**

The ASDP interface operates over a serial line. Therefore, in order to add an ASDP interface, you need to assign one of the router's serial lines as ASDP through the **SET DATA-LINK** command in the general configuration menu. To carry this out enter:

```
Config> set data-link asdp serial0/0
Config>
```
Interfaces compatible with the ASDP protocol are "serialX/X" and "uartX/X".

If the router only has one WAN line, it will not ask which interface is to be used, as shown in the following example:

```
Config> set data-link asdp
Config>
```
<span id="page-11-2"></span>Once the interface is assigned, you can now configure it. However in order for the changes to take effect and that the interface can be monitored, you need to save the configuration and reboot the device.

## **2.2 ASDP Interface Configuration Commands**

In this section the steps required in order to configure the ASDP interface are explained.

To access the ASDP interface configuration environment, you must introduce the **NETWORK** <id\_ifc> command at the general configuration prompt, (Config>), where <id\_ifc> is the identifier of the ASDP interface being configured.

Example:

```
*process 4
Config>network serial0/0
-- ASDP Interface Configuration --
ASDP-uart0/0 Cfg>
```
There are certain commands which are common for all the device's interfaces. These commands are described in the manual on configuring common interfaces (Teldat-Dm 772-I Common Configurations for Interfaces).

The following commands are available within the ASDP interface configuration environment:

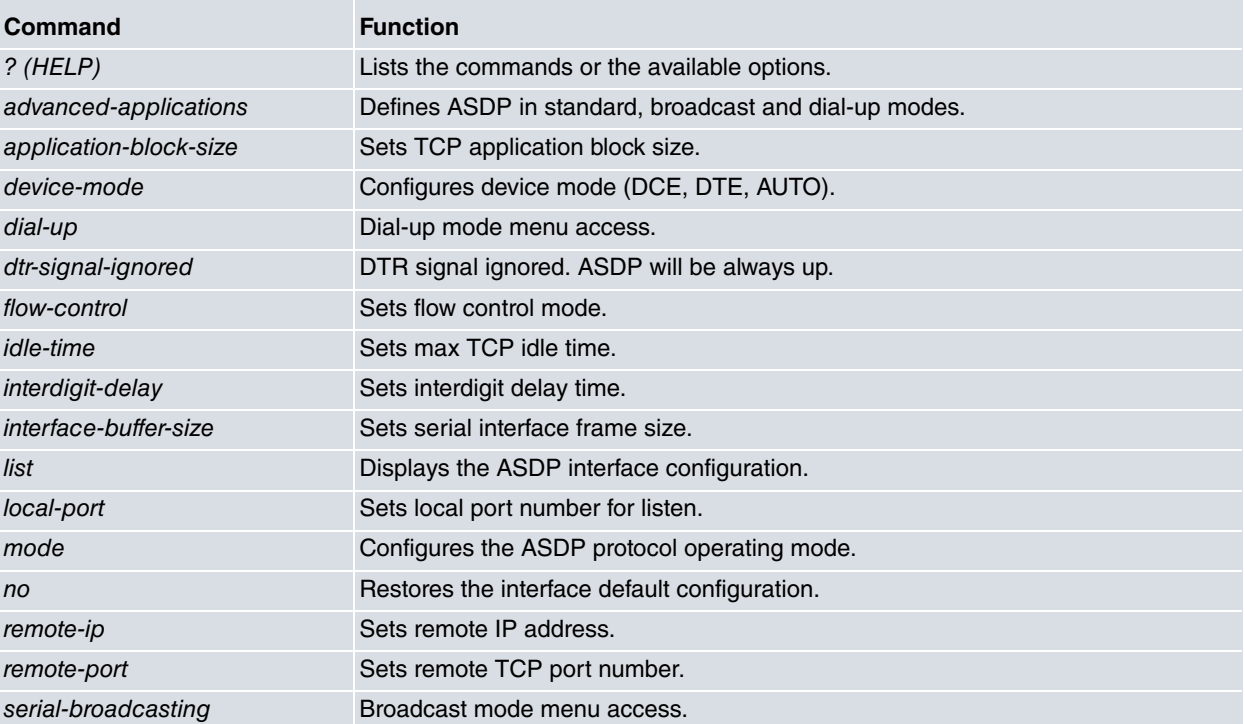

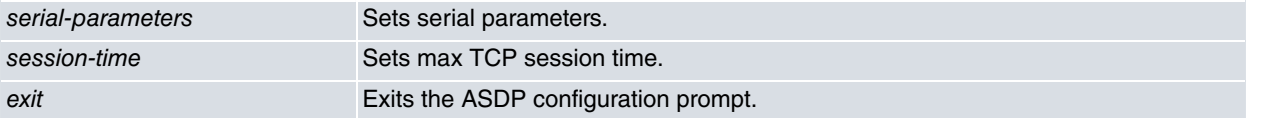

## <span id="page-12-0"></span>**2.2.1 ? (HELP)**

This command is used to list all the valid commands in the level where the router is programmed. You can also use this command after a specific command in order to list the available options.

#### Syntax:

ASDP-X Cfg>?

#### Example:

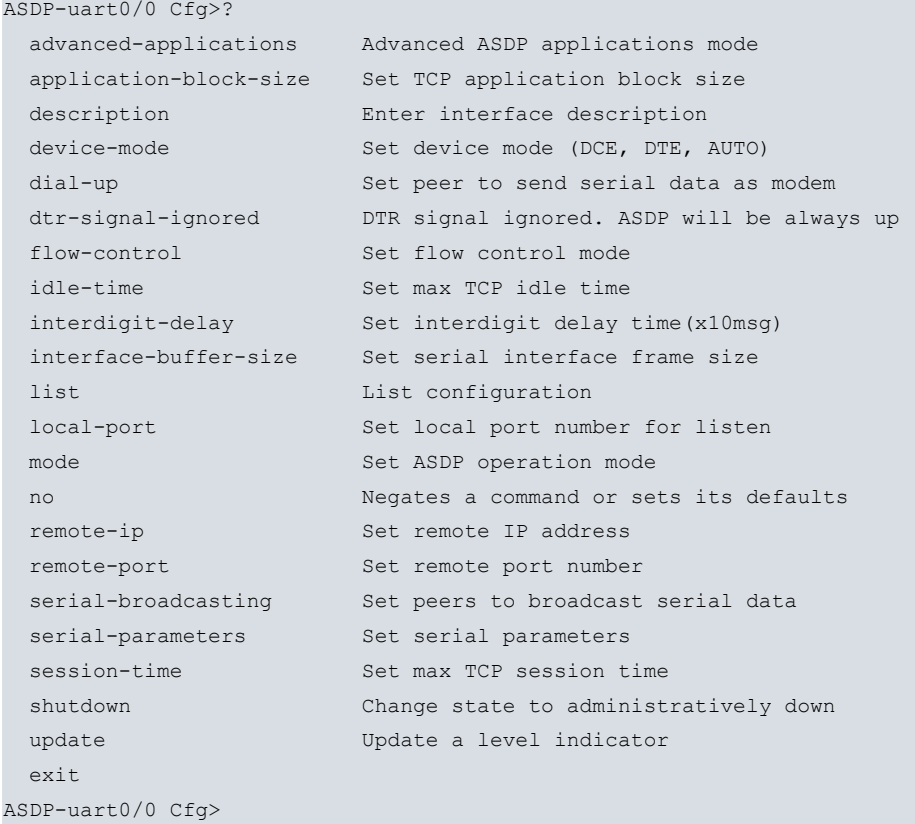

### <span id="page-12-1"></span>**2.2.2 ADVANCED-APPLICATIONS**

This command configures the operating mode of the interface:

- (1) Standard
- (2) Broadcast
- (3) Dial-up

```
Syntax:
```

```
ASDP-X Cfg>advanced-applications mode <mode>
```

```
none \sim No advanced applications
serial-to-TCP-broadcast serial to TCP-broadcast mode
dialup-to-TCP dial-up to TCP mode
```
#### Example:

ASDP-uart1/0 Cfg>advanced-applications mode serial-to-TCP-broadcast

The default is standard mode.

## <span id="page-13-0"></span>**2.2.3 APPLICATION-BLOCK-SIZE**

Configures the size (in bytes) of the buffer used in the TCP connection. The permitted values are between 100 and 65535 bytes. The default value is 8192 bytes.

Syntax:

ASDP-X Cfg> application-block-size <TCP buffer size>

Example:

```
ASDP-uart0/0 Cfg>application-block-size
ASDP-uart0/0 Cfg>
```
## **2.2.4 DEVICE-MODE**

Configures the mode of the ASDP serial interface: DCE, DTE and AUTO. This command cannot be used on routers that do not have a configurable serial interface. The configurable modes are:

- DCE: Forces the interface to operate as a DCE. This is the default mode for serial interfaces on routers.
- DTE: Forces the interface to operate as a DTE. The DCE-DTE adaptor cable must be connected.
- AUTO: The serial port will operate as a DCE or DTE depending on whether the DCE-DTE adaptor cable is used.

Syntax:

```
ASDP-X Cfg>device-mode auto
ASDP-X Cfg>device-mode DCE-forced
ASDP-X Cfg>device-mode DTE-forced
```
#### Example:

```
ASDP-uart0/0 Cfg>device-mode DCE-forced
ASDP-uart0/0 Cfg>
```
## **2.2.5 DIAL-UP**

This command allows you to create the configuration table in the MASTER router that links phone numbers to IP addresses/remote port. This table will be used for processing AT dial-up commands in dial-up mode.

Syntax:

```
ASDP-X Cfg>dial-up peer-phone <telephone-number> remote-ip-address <x.x.z.w>
ASDP-X Cfg>dial-up peer-phone <telephone-number> remote-tcp-port <port>
```
Example:

```
ASDP-uart1/0 Cfg>dial-up peer-phone 123456789 remote-ip-address 10.10.10.1
ASDP-uart1/0 Cfg>dial-up peer-phone 123456789 remote-tcp-port 4010
```
### **2.2.6 DTR-SIGNAL-IGNORED**

This command is used to ignore the state of the DTR signal. By default the DTR signal state is taken into account to activate the ASDP interface. If this signal is active, this means that there is a DTE terminal connected and the ASDP interface will activate. If, however, there is no DTR signal, this generally means there is no DTE connected and the ASDP interface is deactivated.

However, there are scenarios where the DTE terminal only has TX/TX signals. In these cases this command allows the ASDP interface to activate.

```
ASDP-X Cfg>dtr-signal-ignored
```
## <span id="page-14-0"></span>**2.2.7 FLOW-CONTROL**

Configures the type of flow control used in the serial communication with the device connected to the ASDP interface.

The flow control can be HARDWARE, XON-XOFF, ALL or NONE . The value used by default is NONE. The ALL option enables both types of flow control simultaneously.

As "uartX/X" interfaces do not support HARDWARE flow control neither this option nor the ALL option appear in these types of interfaces.

Syntax:

```
ASDP-X Cfg>flow-control <Type of flow control>
hardware
xon-xoff
all
none
```
Example:

```
ASDP-uart0/0 Cfg>flow-control xon-xoff
ASDP-uart0/0 Cfg>
```
## **2.2.8 IDLE-TIME**

Configures the time the router must be without receiving data from the device connected to the serial port and the device connected through the TCP session in order to close the session. A zero value prevents this function, i.e. the TCP session will not be released due to absence of data exchange.

The permitted values are between 0 seconds and two days. Default value is zero. The minimum units handled are seconds.

Syntax:

```
ASDP-X Cfg>idle-time <time>
```
Example:

```
ASDP-uart0/0 Cfg> idle-time 120
ASDP-uart0/0 Cfg>
```
## **2.2.9 INTERDIGIT-DELAY**

Sets the maximum time between digits for sending data to the TCP device.

This parameter allows you to determine the time that must elapse after receiving the last character from the serial interface and sending data stored in the serial interface buffer. This can optimize the number of TCP data messages sent. In the event that the data buffer fills up before this time has expired, the data stored in the interface buffer is sent and the buffer begins to fill again.

A zero value inhibits this function i.e., there is no wait time after the last character before sending the stored data over TCP. When this parameter is set to zero, it does not mean that a TCP data message is sent for each character received by the serial interface. It depends on the data reception mode. It is possible to send bigger or smaller blocks.

The permitted values are between 0 and 65535 seconds. Default value is zero. The unit handled is 10 milliseconds (n x 10 milliseconds).

Syntax:

ASDP-X Cfg>interdigit-delay <time>

```
ASDP-uart0/0 Cfg>interdigit-delay 10
ASDP-uart0/0 Cfg>
```
## <span id="page-15-0"></span>**2.2.10 INTERFACE-BUFFER-SIZE**

Configures the size (in bytes) of the ASDP serial interface buffer. This represents the maximum block of data that can be received or transmitted in a single operation. The permitted values are between 100 and 2048 bytes. The default value is 2048 bytes. This parameter used together with the "interdigit-delay", is used as a limit to determine the quantity of data to store in the interface buffer when data is being received without interruptions i.e. without time between digits.

Syntax:

```
ASDP-X Cfg>interface-buffer-size <Interface buffer size>
```
#### Example:

```
ASDP-uart0/0 Cfg>interface-buffer-size 1024
ASDP-uart0/0 Cfg>
```
## **2.2.11 LIST**

The **LIST** command displays the information on the ASDP interface configuration.

#### Syntax:

```
ASDP-X Cfg>list <Type of information to display>
 all all configuration
 interface-parameters List ASDP interface parameters
 serial-parameters List serial communication parameters
 tcp-parameters List TCP protocol parameters
```
#### **2.2.11.1 LIST ALL**

Displays ALL the ASDP interface configuration information.

#### Syntax:

ASDP-X Cfg>list all

```
ASDP-uart0/0 Cfg>list all
Serial parameters
-----------------
Interface : RS485
Mode : FULL DUPLEX
Term. Res. : DISABLED
Link speed.: 9600 (bit/sec)
Data bits..: 8
Stop bits..: 1
Parity.....: NONE
Interface parameters
--------------------
Flow control type.....: XON/XOFF
Interdigit delay......: 1 (x10msg)
Interface buffer size.: 2048 (bytes)
TCP parameters
--------------
ASDP operation mode.....: MASTER
Local TCP port number...: 35
Remote TCP port number..: 35
Remote IP address.......: 172.24.78.125
Max TCP session time....: 20s
```

```
Max TCP idle time.......: 0s
Maximum data block size.: 8192 (bytes)
```
ASDP-uart0/0 Cfg>

#### **2.2.11.2 LIST INTERFACE-PARAMETERS**

Displays the configuration parameters relative to the ASDP interface part.

#### Syntax:

ASDP-X Cfg>list interface-parameters

#### Example:

ASDP-uart0/0 Cfg>list interface-parameters

```
Interface parameters
--------------------
Flow control type.....: XON/XOFF
Interdigit delay......: 1 (x10msg)
Interface buffer size.: 2048 (bytes)
```
ASDP-uart0/0 Cfg>

### **2.2.11.3 LIST SERIAL-PARAMETERS**

Displays configuration parameters relative to the ASDP interface serial communication.

#### Syntax:

```
ASDP-X Cfg>list serial-parameters
```
#### Example:

```
ASDP-uart0/0 Cfg>list serial-parameters
```

```
Serial parameters
-----------------
Interface : RS485
Mode : FULL DUPLEX
Term. Res. : DISABLED
Link speed.: 9600 (bit/sec)
Data bits..: 8
Stop bits..: 1
Parity.....: NONE
```
ASDP-uart0/0 Cfg>

### **2.2.11.4 LIST TCP-PARAMETERS**

Displays configuration parameters relative to the ASDP interface serial communication.

#### Syntax:

```
ASDP-X Cfg>list tcp-parameters
```

```
ASDP-uart0/0 Cfg>list tcp-parameters
```

```
TCP parameters
--------------
ASDP operation mode.....: MASTER
Local TCP port number...: 35
```

```
Remote TCP port number..: 35
Remote IP address.......: 172.24.78.125
Max TCP session time....: 20s
Max TCP idle time.......: 0s
Maximum data block size.: 8192 (bytes)
```
<span id="page-17-0"></span>ASDP-uart0/0 Cfg>

## **2.2.12 LOCAL-PORT**

Configures the TCP port that is associated to the ASDP interface. The permitted TCP ports are between 1 and 65535. The default value is 35. By omission, this value is taken from the RFC 1700 [RFC1700], where port number 35 is reserved for any private printer server. Given that the most common uses for this type of interface is for remote communications with a serial printer, this value has been chosen.

### **Note**

We strongly RECOMMEND using the default TCP port value (35). This is because the ASDP interface may not work correctly if this parameter is configured incorrectly. It could even affect the operation of other router services such as TELNET, FTP, etc., if one of the standard ports designated for these services is configured.

#### Syntax:

```
ASDP-X Cfg>local-port <TCP Port>
```
#### Example:

```
ASDP-uart0/0 Cfg>local-port 23456
ASDP-uart0/0 Cfg>
```
## **2.2.13 MODE**

Sets the ASDP protocol operating mode. Modes MASTER and SLAVE are permitted.

In SLAVE the router behaves in a passive mode, i.e. it does not initiate TCP sessions. The router simply waits for the remote device to establish a TCP session with it. The serial interface should only activate its control signal. Data received by the interface when there is no TCP session established is discarded.

In MASTER the router behaves in an active mode i.e. initiates TCP sessions when data is received from the serial interface. As well as waiting for a remote device to establish a TCP session with it, the router also tries to establish a TCP session with a remote device when receiving data from the device connected to the serial interface.

Default for this option is SLAVE.

Syntax:

ASDP-X Cfg>mode <mode>

#### Example:

```
ASDP-uart0/0 Cfg>mode MASTER
ASDP-uart0/0 Cfg>
```
### **2.2.14 NO**

This command is used to set the distinct parameters to their default value.

```
ASDP-X Cfg>no ?
 application-block-size Set default TCP application block size
 flow-control Set default flow control mode
 idle-time Set default max TCP idle time
 interdigit-delay Set default interdigit delay time
 interface-buffer-size Set default serial interface frame size
```
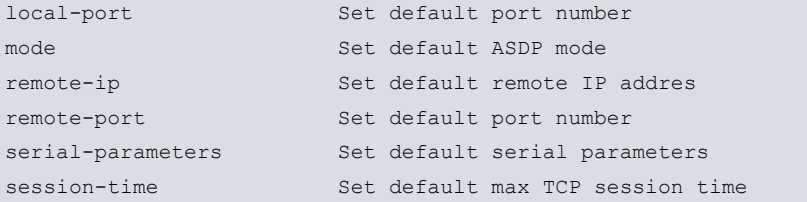

#### The default values are as follows:

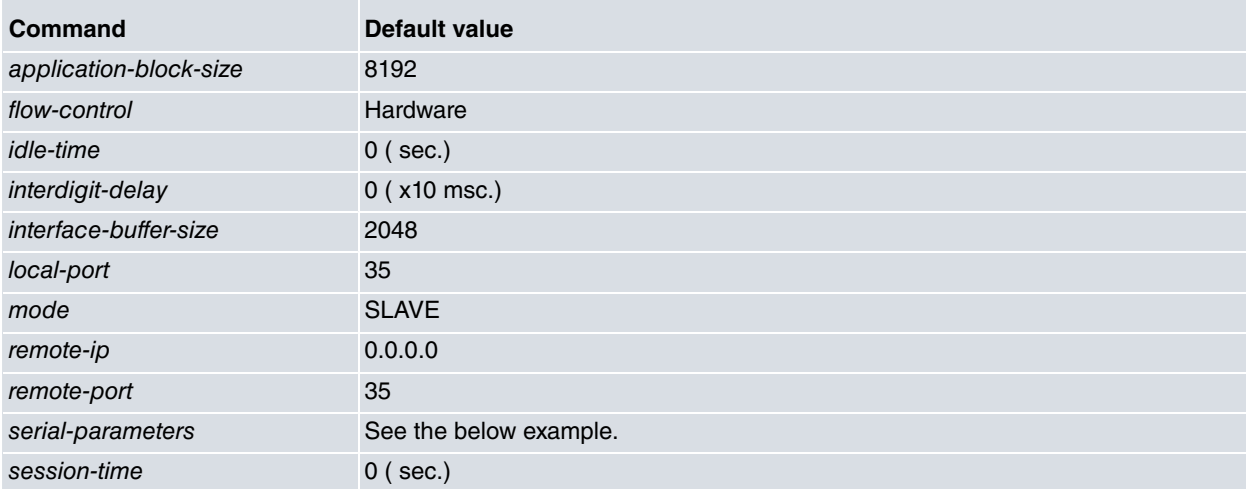

#### Example:

```
ASDP-uart0/0 Cfg>no serial-parameters ?
```

```
data-bits Set default number of bits per character
 parity Set default character parity
 speed Set default speed
 stop-bits Set default number of stop bits per character
ASDP-uart0/0 Cfg>
```
#### The default values are as follows:

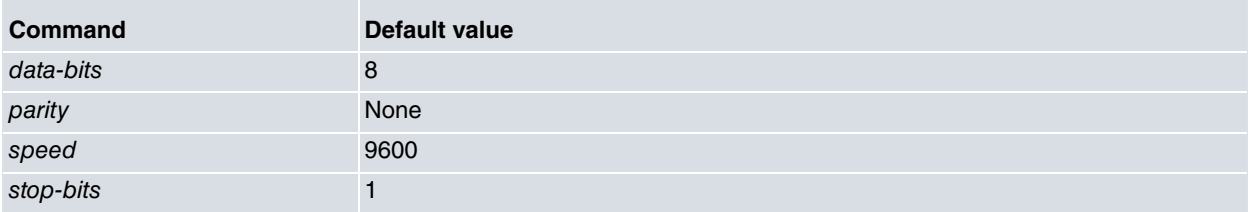

### <span id="page-18-0"></span>**2.2.15 REMOTE-IP**

Configures the IP address for a device accessible through TCP. This parameter is used when the router is configured as MASTER. This address is used to try and establish the TCP session. This option has no significance in SLAVE mode.

Syntax:

```
ASDP-X Cfg>remote-ip <ip address>
```
#### Example:

```
ASDP-uart0/0 Cfg>remote-ip 192.234.55.2
ASDP-uart0/0 Cfg>
```
### **2.2.16 REMOTE-PORT**

Configures the TCP port for a device accessible through TCP. This parameter is used when the router is configured as MASTER, this port being used to try and establish the TCP session. This option has no significance in SALVE mode. Default is 35.

ASDP-X Cfg>remote-port <ip address>

#### Example:

```
ASDP-uart0/0 Cfg>remote-port 192.234.55.2
ASDP-uart0/0 Cfg>
```
## **2.2.17 SERIAL-BROADCASTING**

This command allows you to create a table of SLAVE routers in the MASTER router. The MASTER will send all asynchronous traffic received through the serial port to the SLAVE routers in this table. The table contains a list of all the SLAVE IP addresses and associated TCP listening ports.

#### Syntax:

```
ASDP-X Cfg>serial-broadcasting peer <peer-id> remote-ip-address <ip address>
 <1..8> Peer ID
 <a.b.c.d> Remote IP address
ASDP-X Cfg>serial-broadcasting peer <peer-id> remote-tcp-port <port>
 <1..8> Peer ID
 <1..65535> Value in the specified range
```
Example:

```
ASDP-uart1/0 Cfg>serial-broadcasting peer 1 remote-ip-address 10.10.10.1
ASDP-uart1/0 Cfg>serial-broadcasting peer 1 remote-tcp-port 4010
```
## **2.2.18 SERIAL-PARAMETERS**

Configures the different serial interface parameters:

#### Syntax:

```
ASDP-X Cfg>serial-parameters <Parameter, Parameter Value>
 data-bits Set number of bits per character
 parity Set character parity
 speed Set speed
 stop-bits Set number of stop bits per character
 termination-resistor set a resistor at the end of the wires
```
#### **2.2.18.1 SERIAL-PARAMETERS DATA-BITS**

Establishes the number of data bits. The available values are 5, 6, 7, and 8. The default value is 8.

Syntax:

ASDP-X Cfg>serial-parameters data-bits <Number of data bits>

Example:

```
ASDP-uart0/0 Cfg>serial-parameters data-bits 7
ASDP-uart0/0 Cfg>
```
#### **2.2.18.2 SET SERIAL-PARAMETERS PARITY**

Establishes type of parity used. The available values are as follows:

- EVEN: EVEN Parity.
- MARK: MARK Parity.
- NONE: No type of parity is used.
- ODD: ODD Parity.
- SPACE: SPACE Parity.

The default value is NONE.

```
ASDP-X Cfg>serial-parameters parity <Parity type>
 even
 mark
 none
 odd
 space
```
Example:

```
ASDP-uart0/0 Cfg>serial-parameters parity even
ASDP-uart0/0 Cfg>
```
#### **2.2.18.3 SERIAL-PARAMETERS SPEED**

Establishes the transmission/reception speed on the serial line (in bits/s). The available values are between 300 and 115200 bps. The default value is 9600 bps.

Syntax:

```
ASDP-X Cfg>serial-parameters speed <Speed>
```
Example:

```
ASDP-uart0/0 Cfg>serial-parameters speed 57600
ASDP-uart0/0 Cfg>
```
### **2.2.18.4 SERIAL-PARAMETERS STOP-BITS**

Establishes the number of stop bits. The available values are: 1 and 2. The default value is 1.

Syntax:

```
ASDP-X Cfg>serial-parameters stop-bits <Number of data bits>
```
Example:

```
ASDP-uart0/0 Cfg>serial-parameters stop-bits 2
ASDP-uart0/0 Cfg>
```
#### **2.2.18.5 SERIAL-PARAMETERS TERMINATION-RESISTOR**

Enables/disables the termination resistor in RS-485 interfaces.

Syntax:

```
ASDP-X Cfg>serial-parameters termination-resistor <value>
 disable
 enable
```
Example:

ASDP-uart1/0 Cfg>serial-parameters termination-resistor enable

<span id="page-20-0"></span>This command is available on routers that allow you to dynamically control the termination resistor. The default is disabled resistance.

## **2.2.19 SESSION-TIME**

Configures the maximum duration of a TCP session time. A zero value prevents this function i.e. the TCP session is not released due to session duration time.

The permitted values are between 0 seconds and 2 days. Default is zero. Minimum units handled are seconds.

Syntax:

ASDP-X Cfg>session-time <time>

<span id="page-21-0"></span>ASDP-uart0/0 Cfg>session-time 180 ASDP-uart0/0 Cfg>

## **2.2.20 EXIT**

Exits the ASDP interface configuration environment. Returns to the general configuration prompt.

Syntax:

ASDP-X Cfg>exit

Example:

ASDP-uart0/0 Cfg>exit Config>

## <span id="page-22-1"></span><span id="page-22-0"></span>**Chapter 3 Monitoring the ASDP Interface**

## **3.1 ASDP interface monitoring commands**

This section explains the ASDP interface monitoring commands. In order to introduce these commands it is necessary to access the ASDP interface monitoring prompt. To do this, execute the following steps:

(1) At the prompt (\*), enter **PROCESS 3** or just **P 3**. This takes you to the monitoring prompt +.

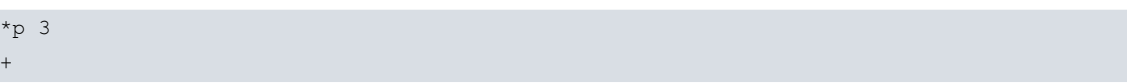

(2) At the (+) prompt, enter the **NETWORK** command and the name identifying the interface associated with the previously configured ASDP device, generically known as <ifc>.

Syntax:

+network <ifc>

Example:

```
+network serial0/0
-- ASDP Console --
ASDP-serial0/0+
```
The following commands are available within the ASDP interface monitoring environment:

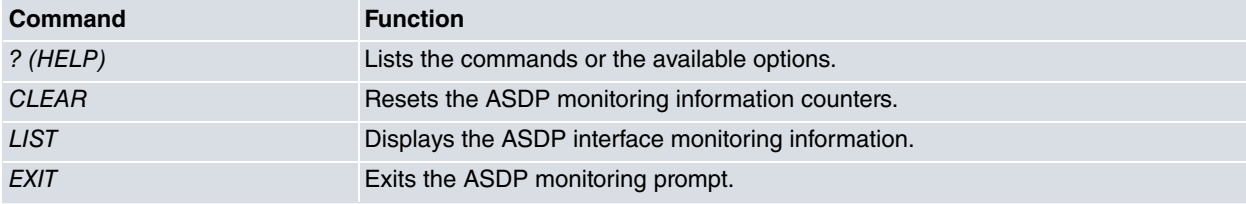

## <span id="page-22-2"></span>**3.1.1 ? (HELP)**

This command is used to list all the valid commands at the level where the router is programmed. You can also use this command after a specific command in order to list the available options.

Syntax:

ASDP-X+?

#### Example:

```
ASDP-uart0/0+?
 clear Reset monitoring counters
 list Display monitoring information
 exit
ASDP-uart0/0+
```
## <span id="page-22-3"></span>**3.1.2 CLEAR**

The CLEAR command allows you to reset the statistics counter related to the ASDP interface.

```
ASDP-X+clear ?
 all all the statistics counters
 interface-statistics Statistics counter related to the serial device
 tcp-statistics Statistics counter related to TCP application
ASDP-X+
```
#### **3.1.2.1 CLEAR ALL**

Resets all the ASDP interface statistics counters related to the interface and the TCP application.

#### Syntax:

ASDP-X+clear all

#### Example:

```
ASDP-uart0/0+clear all
ASDP-uart0/0+
```
#### **3.1.2.2 CLEAR INTERFACE-STATISTICS**

Resets the ASDP interface statistics counter associated to the serial device.

Syntax:

ASDP-X+clear interface-statistics

#### Example:

```
ASDP-uart0/0+clear interface-statistics
ASDP-uart0/0+
```
### **3.1.2.3 CLEAR TCP-STATISTICS**

Resets the ASDP interface statistics counter related to the TCP application.

Syntax:

```
ASDP-X+clear tcp-statistics
```
Example:

```
ASDP-uart0/0+clear tcp-statistics
ASDP-uart0/0+
```
## **3.1.3 LIST**

The LIST command displays the ASDP interface monitoring information.

Syntax:

```
ASDP-X+list ?
 all all the statistics counters
 interface-statistics Display monitoring information
 tcp-statistics Statistics counter related to TCP application
ASDP-X+
```
### **3.1.3.1 LIST ALL**

Displays all the ASDP interface statistics.

Syntax:

ASDP-X+list all

```
ASDP-uart0/0+list all
Interface statistics:
---------------------
Device status................................: PRESENT
Frames sent to serial device.................: 105
Bytes sent to serial device..................: 5893
Frames received from serial device...........: 67
Bytes received from serial device............: 754
Frames dropped (received from serial device).: 0
```

```
Bytes dropped (received from serial device)..: 0
TCP statistics:
  ---------------
TCP connection........................... LISTEN
Total connections......................: 9
Total input connections.................: 3
Total output connections...............: 6
Failed connections (interface failure).: 0
Bytes sent to TCP remote peer..........: 754
Bytes received from TCP remote peer....: 5893
```
ASDP-uart0/0+

#### **3.1.3.2 LIST INTERFACE-STATISTICS**

Displays the ASDP interface statistics associated to the serial device.

Syntax:

ASDP-X+list interface-statistics

#### Example:

ASDP-uart0/0+list interface-statistics

```
Interface statistics:
```

```
---------------------
Device status................................: PRESENT
Frames sent to serial device.................. 34
Bytes sent to serial device..................: 34
Frames received from serial device...........: 27716
Bytes received from serial device............: 11134924
Frames dropped (received from serial device).: 0
Bytes dropped (received from serial device)..: 0
```
ASDP-uart0/0+

The meaning of the different fields is as follows: Device status Indicates whether a serial device is correctly connected to the router serial line. The possible values are PRESENT if the device is found connected or ABSENT if the device is not connected. Frames sent to serial device Displays the number of packets sent to the serial device connected to the interface. Bytes sent to serial device Displays the accumulated size, in bytes, of the packets sent to the serial device connected to the interface. Frames received from serial device Displays the number of packets received from the serial device connected to the interface. Bytes received from serial device Displays the accumulated size, in bytes, of the packets received from the serial device connected to the interface. Frames dropped Displays the number of packets that have been discarded as they were received from the serial device where there was no existing TCP connection open in order to send the data. Bytes dropped Displays the accumulated size, in bytes, of the packets that have been discarded as they were received from a serial device where there was no existing TCP connection open in order to send the data. **3.1.3.3 LIST TCP-STATISTICS**

Displays the ASDP interface statistics related with the TCP application.

#### Syntax:

ASDP-X+list tcp-statistics

#### Example:

ASDP-uart0/0+list tcp-statistics

```
TCP statistics:
---------------
TCP connection..........................: ESTABLISHED
  Local Address : 172.24.78.53 , Local Port : 35
  Remote Address: 172.24.51.20 , Remote Port: 1277
Total connections.......................... 11
Total input connections................: 0
Total output connections...............: 0
Failed connections (interface failure).: 0
Bytes sent to TCP remote peer..........: 11658455
Bytes received from TCP remote peer....: 246609
```
ASDP-uart0/0+

The meaning of the different fields is as follows:

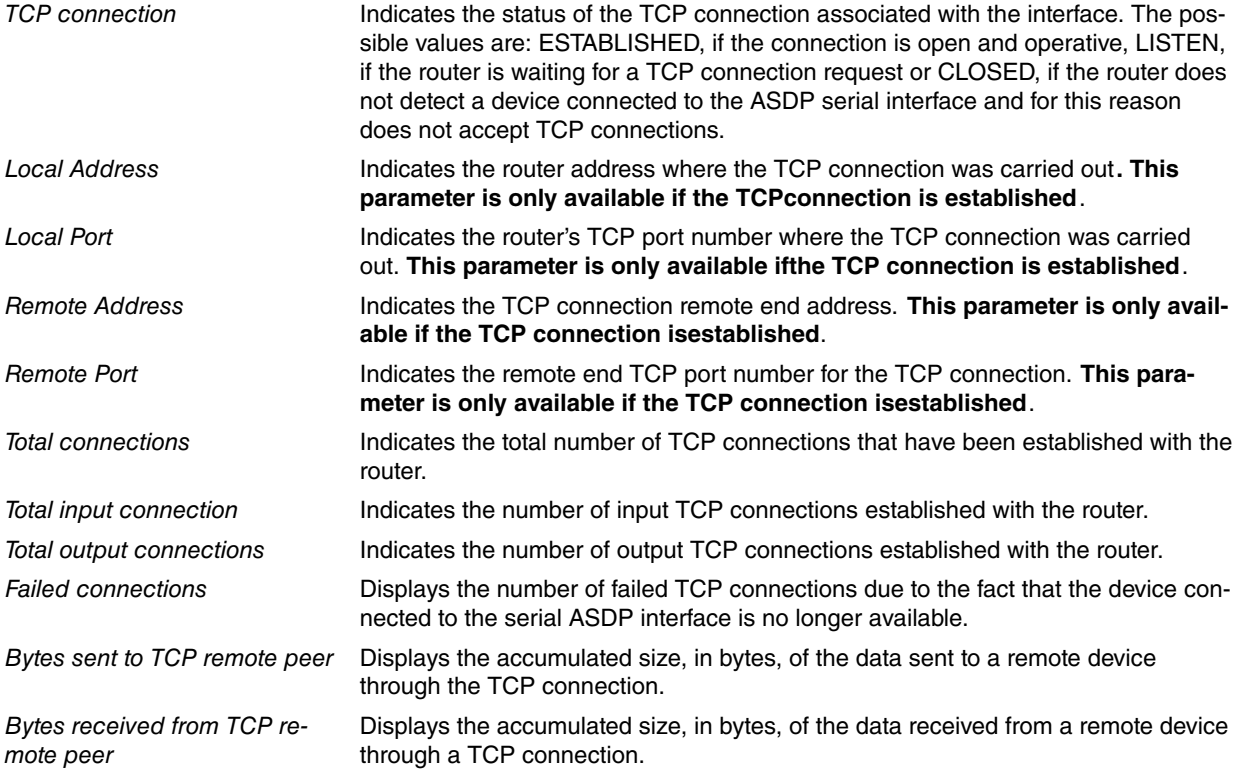

## <span id="page-25-0"></span>**3.1.4 EXIT**

Exits the ASDP interface monitoring environment. Returns to general monitoring prompt.

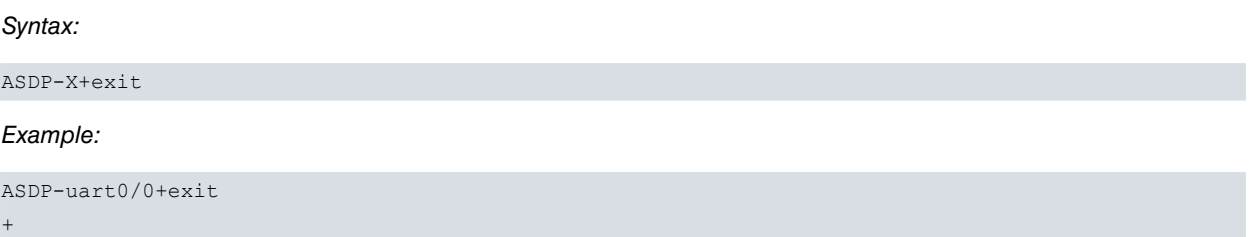

## <span id="page-26-0"></span>**3.2 The DEVICE command from the general MONITORING process (+)**

On introducing the **DEVICE** command followed by the interface identifier associated to the ASDP interface, a series of the statistics associated to the interface are displayed.

Syntax:

+device <ASDP interface identifier>

#### Example:

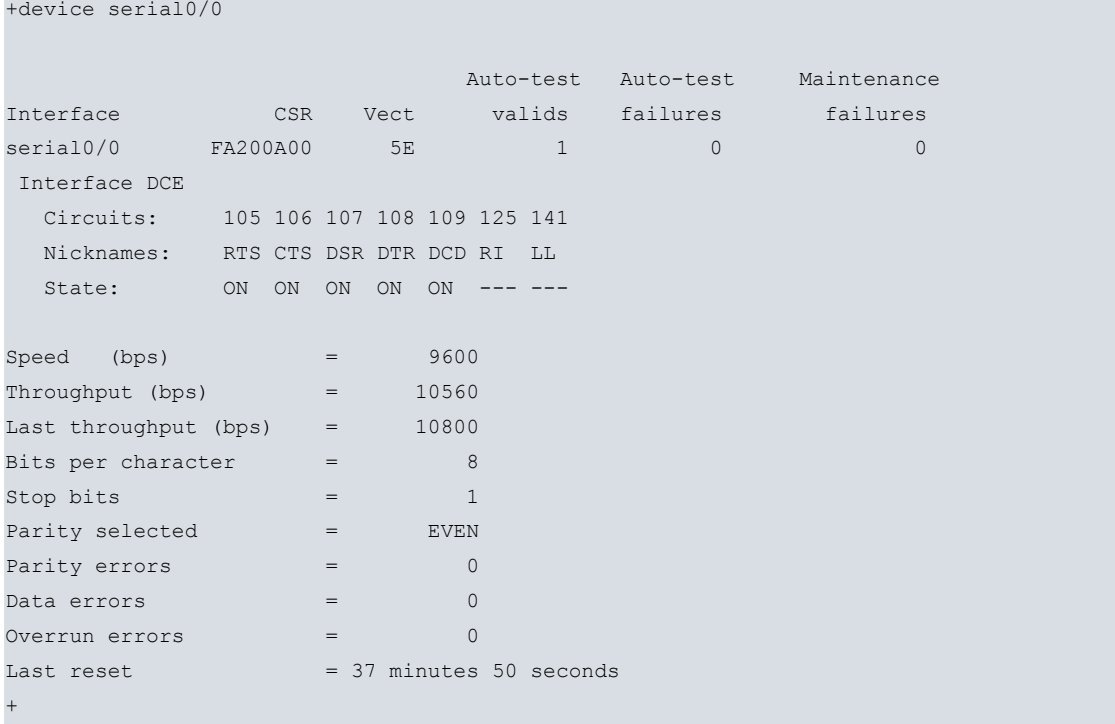

The meaning of the different fields is as follows:

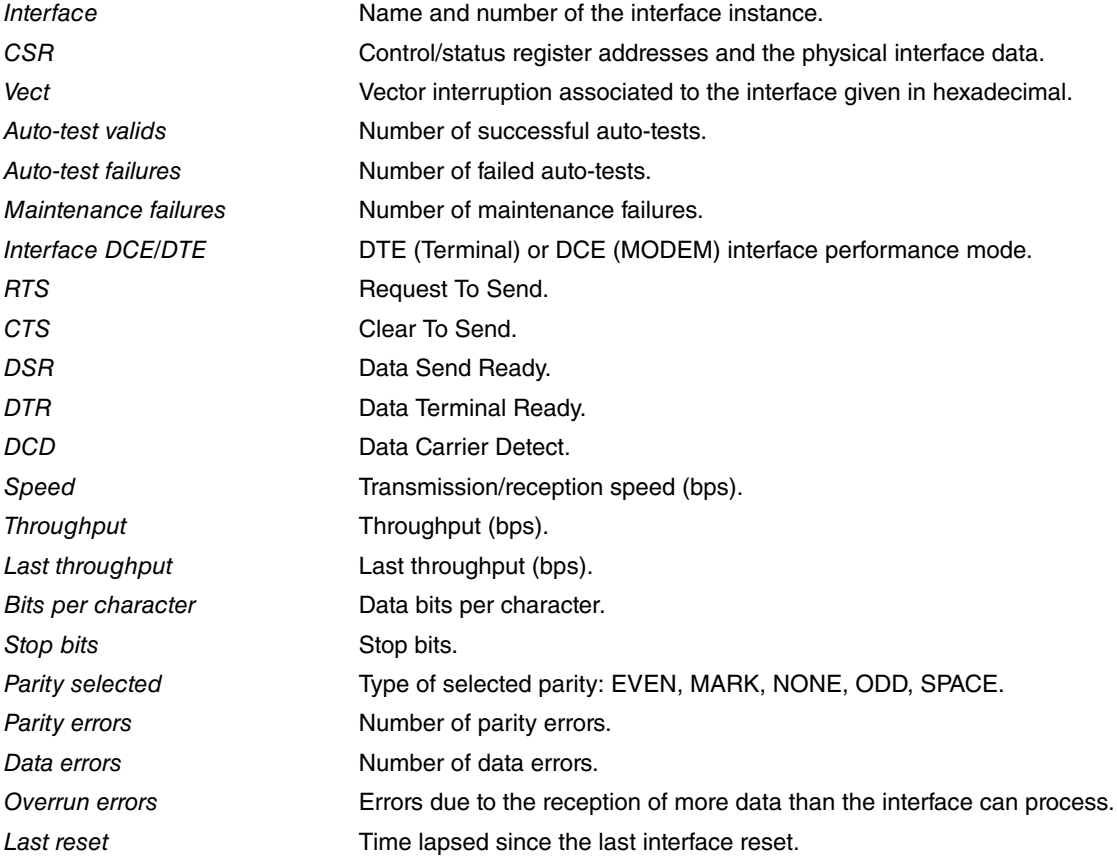

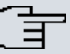

## **Note**

A UART based interface will always be shown as DTE, indicating the DSR as input control signal and DTR as output signal. UART interfaces only handle one input control signal and one output control signal and the two data signals, one input and the other output. When connecting a serial device to this type of interface, the name of the signals defined for this interface in the Installation Manual should be ignored, only taking into account the type of interface (data or control) and direction (input or output).

# <span id="page-28-1"></span><span id="page-28-0"></span>**Chapter 4 Configuration Examples**

## **4.1 Configuring in Standard Combined Mode**

This scenario corresponds to a 2-port asynchronous serial end-to-end connection over an IP network.

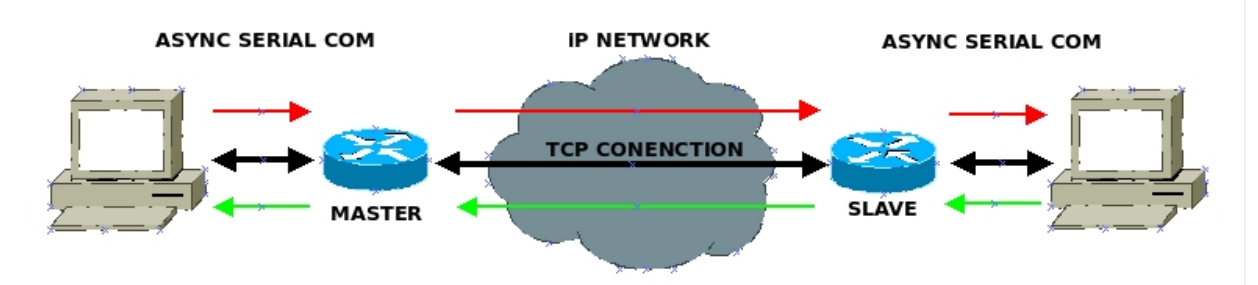

Fig. 6: Example of a serial end-to-end connection

MASTER configuration parameters:

- SLAVE IP address (IP\_SLAVE).
- TCP listening port in the SLAVE (PORT\_SLAVE).
- Idle-time (IDLE\_TIME\_TCP).
- Session time (SESSION\_TIME\_TCP).
- Receiver buffer size (MAX\_RCV\_BUFFER\_LEN).
- Maximum time between characters (MAX\_TIME\_CHAR).
- Serial interface setup (SPEED, DATA\_LEN, DATA\_PARITY,DATA\_STOP).

#### MASTER configuration:

```
set data-link asdp uartX/X
;
  network uartX/X
; -- ASDP Interface Configuration --
     mode master
    remote-port PORT_SLAVE
    remote-ip IP_SLAVE
     idle-time IDLE_TIME_TCP
     interdigit-delay MAX_TIME_CHAR
     interface-buffer-size MAX_RCV_BUFFER_LEN
     session-time SESSION_TIME_TCP
     serial-parameters data-bits DATA_LEN
     serial-parameters parity DATA_PARITY
     serial-parameters speed SPEED
     serial-parameters stop-bits DATA_STOP
     dtr-signal-ignored
  exit
```
#### SLAVE configuration parameters:

- Local TCP listening port (LOCAL\_PORT\_TCP=PORT\_SLAVE):
- Idle-time (IDLE\_TIME\_TCP).
- Session time (SESSION\_TIME\_TCP).
- Receiver buffer size (MAX\_RCV\_BUFFER\_LEN).
- Maximum time between characters (MAX\_TIME\_CHAR).
- Serial interface setup (SPEED, DATA\_LEN,DATA\_PARITY,DATA\_STOP).

SLAVE configuration:

;

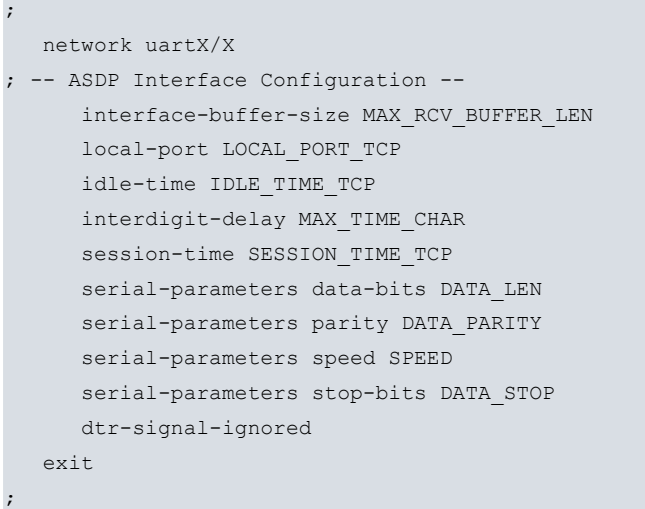

## <span id="page-29-0"></span>**4.2 Configuring in Broadcast Mode**

Example scenario with one MASTER router and two SLAVE routers.

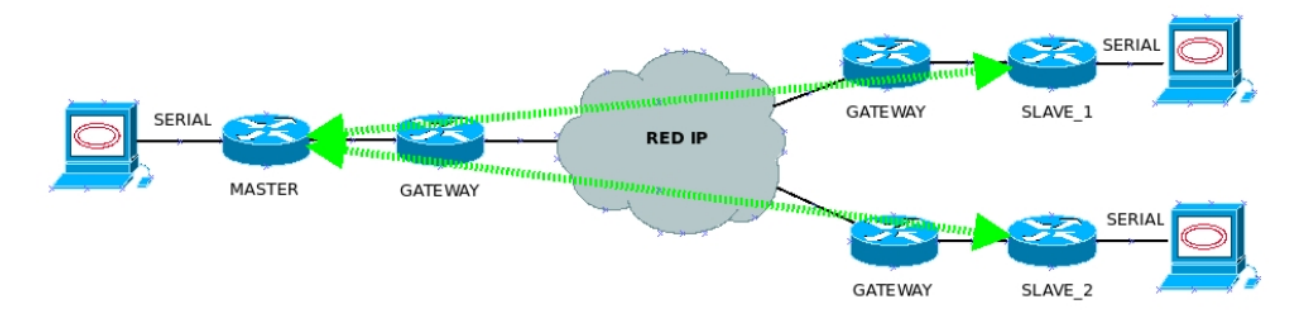

#### Fig. 7: Example of BROADCAST mode

MASTER configuration parameters:

- SLAVE IP address (IP\_SLAVE).
- TCP listening port in the SLAVE (PORT\_SLAVE).
- Idle-time (IDLE\_TIME\_TCP).
- Session time (SESSION\_TIME\_TCP).
- Receiver buffer size (MAX\_RCV\_BUFFER\_LEN).
- Maximum time between characters (MAX\_TIME\_CHAR).
- Serial interface setup (SPEED, DATA\_LEN,DATA\_PARITY,DATA\_STOP).
- SLAVE routers' IP addresses and TCP ports (IP\_ADDR\_SLAVE\_X,TCP\_PORT\_SLAVE\_X)

#### MASTER router configuration:

```
set data-link asdp uartX/X
;
  network uartX/X
 -- ASDP Interface Configuration --
     mode master
     remote-port PORT_SLAVE
     remote-ip IP_SLAVE
     idle-time IDLE_TIME_TCP
     interdigit-delay MAX_TIME_CHAR
     interface-buffer-size MAX_RCV_BUFFER_LEN
     session-time SESSION_TIME_TCP
     serial-parameters data-bits DATA_LEN
     serial-parameters parity DATA_PARITY
     serial-parameters speed SPEED
     serial-parameters stop-bits DATA_STOP
```

```
serial-broadcasting peer 1 remote-ip-address IP ADDR SLAVE 1
  serial-broadcasting peer 1 remote-tcp-port TCP PORT SLAVE 1
  serial-broadcasting peer 2 remote-ip-address IP ADDR SLAVE 2
  serial-broadcasting peer 2 remote-tcp-port TCP_PORT_SLAVE_2
  advanced-applications mode serial-to-TCP-broadcast
  dtr-signal-ignored
exit
```
SLAVE configuration parameters:

;

- Local TCP listening port (LOCAL\_PORT\_TCP=PORT\_SLAVE).
- Idle-time (IDLE\_TIME\_TCP).
- Session time (SESSION\_TIME\_TCP).
- Receiver buffer size (MAX\_RCV\_BUFFER\_LEN).
- Maximum time between characters (MAX\_TIME\_CHAR).
- Serial interface setup (SPEED,DATA\_LEN,DATA\_PARITY,DATA\_STOP).

SLAVE router configuration:

```
set data-link asdp uartX/X
;
  network uartX/X
 -- ASDP Interface Configuration --
    interface-buffer-size MAX_RCV_BUFFER_LEN
    local-port LOCAL_PORT_TCP
     idle-time IDLE_TIME_TCP
     interdigit-delay MAX_TIME_CHAR
     session-time SESSION_TIME_TCP
     serial-parameters data-bits DATA_LEN
     serial-parameters parity DATA_PARITY
     serial-parameters speed SPEED
     serial-parameters stop-bits DATA_STOP
     advanced-applications mode serial-to-TCP-broadcast
     dtr-signal-ignored
  exit
;
```
## <span id="page-30-0"></span>**4.3 Configuring in Dial-up Mode**

MASTER configuration parameters:

- SLAVE IP address (IP\_SLAVE).
- TCP listening port in the SLAVE (PORT\_SLAVE).
- Idle-time (IDLE\_TIME\_TCP).
- Session time (SESSION\_TIME\_TCP).
- Receiver buffer size (MAX\_RCV\_BUFFER\_LEN).
- Maximum time between characters (MAX\_TIME\_CHAR).
- Serial interface setup (SPEED,DATA\_LEN,DATA\_PARITY,DATA\_STOP)
- SLAVE routers' phone numbers, IP addresses and TCP ports (PHONE\_X,IP\_ADDR\_SLAVE\_X,TCP\_PORT\_SLAVE\_X).

#### MASTER router configuration:

```
set data-link asdp uartX/X
;
  network uartX/X
 -- ASDP Interface Configuration --
    mode master
     remote-port PORT_SLAVE
```
;

```
remote-ip IP_SLAVE
  idle-time IDLE_TIME_TCP
  interdigit-delay MAX_TIME_CHAR
  interface-buffer-size MAX_RCV_BUFFER_LEN
  session-time SESSION_TIME_TCP
  serial-parameters data-bits DATA_LEN
  serial-parameters parity DATA_PARITY
  serial-parameters speed SPEED
  serial-parameters stop-bits DATA_STOP
  advanced-applications mode dialup-to-TCP
  serial-broadcasting peer-phone PHONE 1 remote-ip-address IP ADDR SLAVE 1
  serial-broadcasting peer-phone PHONE_1 remote-tcp-port TCP_PORT_SLAVE_1
  serial-broadcasting peer-phone PHONE 2 remote-ip-address IP ADDR SLAVE 2
   serial-broadcasting peer-phone PHONE_2 remote-tcp-port TCP_PORT_SLAVE_2
  dtr-signal-ignored
exit
```
SLAVE configuration parameters:

- Local TCP listening port (LOCAL\_PORT\_TCP=PORT\_SLAVE).
- Idle-time (IDLE\_TIME\_TCP).
- Session time (SESSION\_TIME\_TCP).
- Receiver buffer size (MAX\_RCV\_BUFFER\_LEN).
- Maximum time between characters (MAX\_TIME\_CHAR).
- Serial interface configuration (SPEED,DATA\_LEN,DATA\_PARITY,DATA\_STOP).

### SLAVE router configuration:

```
set data-link asdp uartX/X
;
  network uart1/1
; -- ASDP Interface Configuration --
     interface-buffer-size MAX_RCV_BUFFER_LEN
     local-port LOCAL_PORT_TCP
     idle-time IDLE_TIME_TCP
     interdigit-delay MAX_TIME_CHAR
     session-time SESSION_TIME_TCP
     serial-parameters data-bits DATA_LEN
     serial-parameters parity DATA_PARITY
    serial-parameters speed SPEED
     serial-parameters stop-bits DATA_STOP
     advanced-applications mode dialup-to-TCP
     dtr-signal-ignored
  exit
;
```